# IPR-K BD930000

# Programming manual

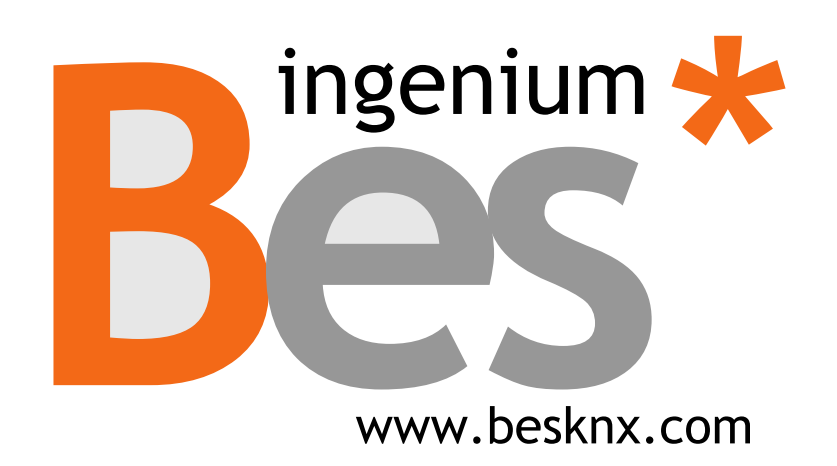

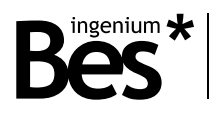

# Index

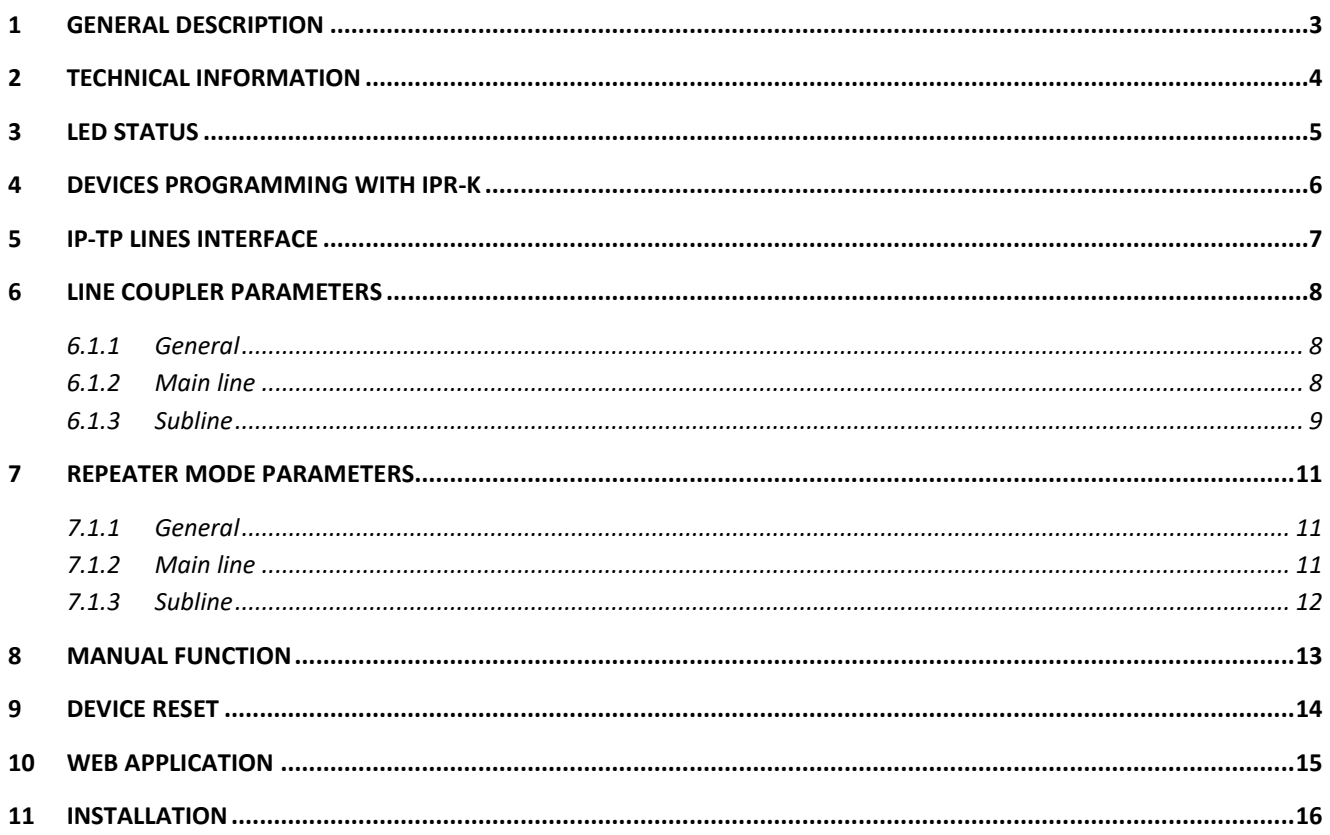

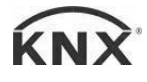

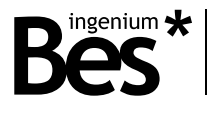

## <span id="page-2-0"></span>1 General description

Device with support for IP routing and tunneling without the need for auxiliary power. It allows the connection between an upper KNX / IP line and a lower KNX TP (twisted pair) bus line. It includes support for KNX tunneling that allows addressing, programming, monitoring and diagnosing KNX devices via ETS

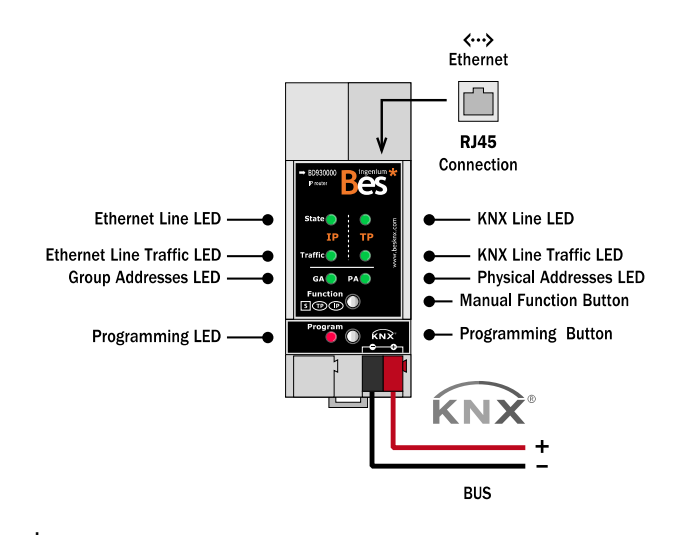

- Allows messages of up to 240 bytes.
- Up to 4 simultaneous connections can be made from the ETS software for diagnosis and/or programming.
- Support for group addresses in the range 14 to 31.
- It has a web application to update the firmware or display configuration aspects.
- Allows filtering of telegrams between areas or lines, including device programming traffic.
- Activation and deactivation of manual mode from the button on the front of the device.

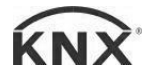

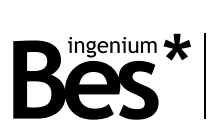

# <span id="page-3-0"></span>2 Technical information

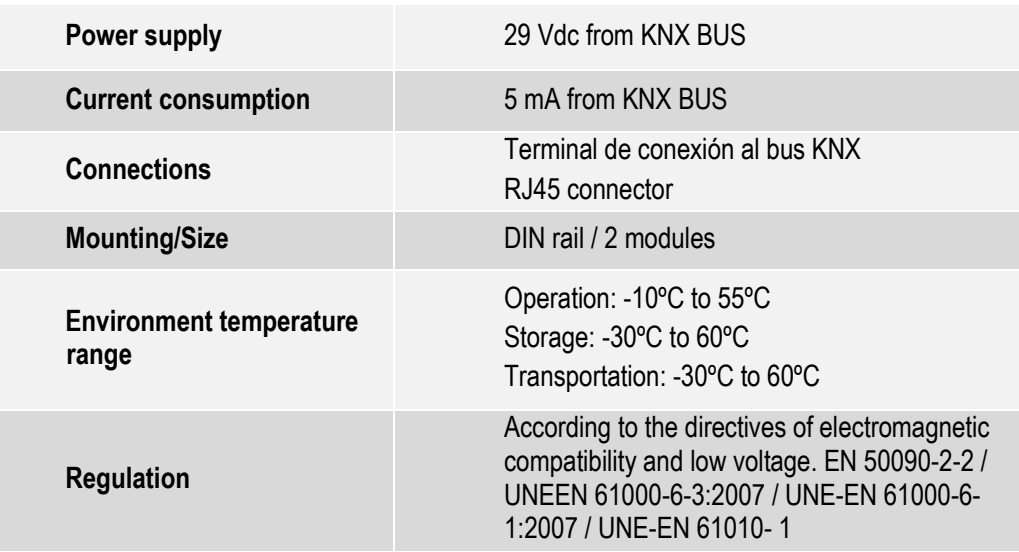

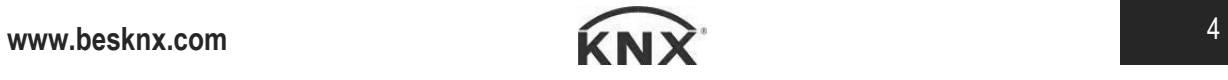

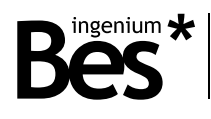

### <span id="page-4-0"></span>3 LED status

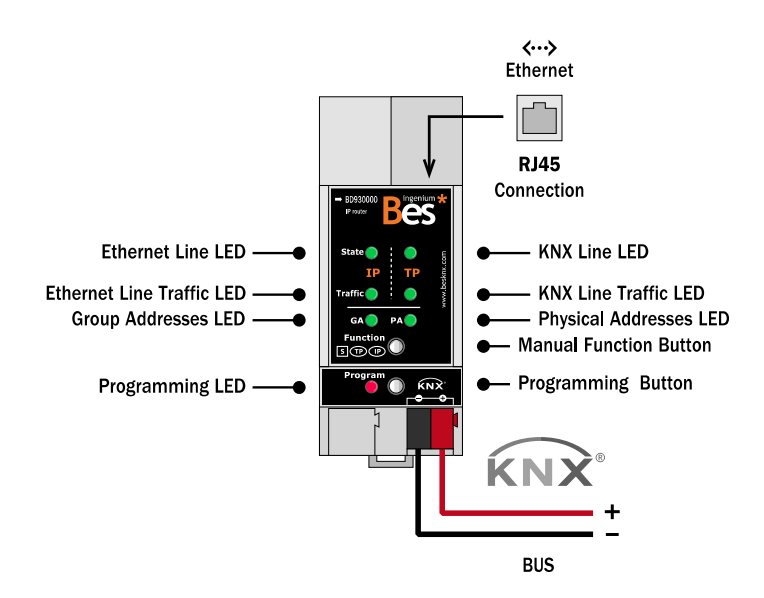

- Ethernet line LED: shows the status of the IP line. If it is off, there is an error or the line is not connected; if it is lit green, the connection is correct; If, on the other hand, it is lit orange, the device is operating in manual mode or the factory settings are being restored.
- KNX line LED: shows the status of the KNX TP line. If the LED is off, there is an error, the line has no power, or is disconnected. If the LED is lit green, the line connection is correct; if it is lit red, a factory reset is in progress; while, if it is flashing green, the device is updating its firmware.
- Ethernet line traffic LED: if it is flashing green, there is traffic on the IP line; if it is off, there is no traffic; If the LED is lit red, there are transmission errors on the line.
- KNX line traffic LED: if it is flashing green, there is traffic on the TP line; if it is off, there is no traffic; If the LED is lit red, there are transmission errors on the line.
- Group addresses LED (GA): if it is off, there is a different configuration on the Ethernet line and on the TP line; if it is green, the device is filtering telegrams; if the LED is orange, no group address is filtered; while, if it is red, all group addresses are blocked.
- Physical addresses (PA) LEDs: if it is off, there is a different configuration on the Ethernet line and on the TP line; if it is green, the device is filtering telegrams; if the LED is orange, no physical address is filtered; while, if it is red, all physical addresses are blocked.

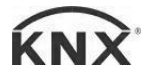

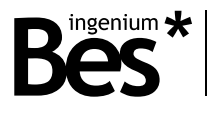

# <span id="page-5-0"></span>4 Devices programming with IPR-K

In order to download the configuration to KNX devices from the ETS through the BES IPR-K device, a physical address must be assigned to the device (although it is not necessary in case of use as an IP-TP interface, it is essential if it is used as a coupler, and it must also have a valid IP address through which it will communicate with the computer so that both must be on the same network. If the device has the DHCP option activated, the IP will be assigned by the router automatically.

Multiple application program downloads (not physical address assignments) can be made simultaneously on different lines through IPR-K devices. To do this, on each line you must select the IP router in charge of programming within the properties of the line. Each line will have an assigned IPR-K that cannot be shared between them.

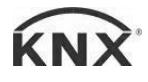

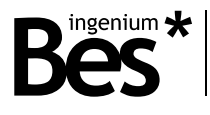

## <span id="page-6-0"></span>5 IP-TP lines interface

The IPR-K can be used as an area or line coupler, depending on its location in the project. It is used as an area coupler when the middle of the backbone line is Ethernet (IP) and the line is twisted pair (TP). To couple lines, the same criteria is used, being the main line Ethernet type.

Regardless of the case for which it is used, telegrams can be filtered with the IPR-K. For filtering of group addresses, a table is generated which is downloaded to the device when doing a full download. This table allows the IP router, in its operation as a coupler, to block telegrams with destination addresses contemplated in its address table. This table, as has been said before, is downloaded to the device in a complete download, so any changes in the project must be updated by this means in the IPR-K. If the device is configured for group address filtering in both directions, the IPR-K will check if the received group address is linked to some communication object on the other line or if in the properties of the group address in The ETS has indicated the option to Pass Through the Line Coupler. In these cases, the IPR-K will pass the telegram.

In order to filter telegrams whose destination are physical addresses, the address table is not used, but the IPR-K will compare the destination address of the telegram with its own and thus determine if it should pass the telegram or carry out its filtering.

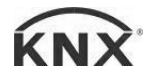

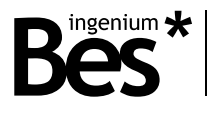

# <span id="page-7-0"></span>6 Line Coupler parameters

Parameterization of the device is done from the ETS. The description of each parameter is shown in this chapter.

#### <span id="page-7-1"></span>6.1.1 General

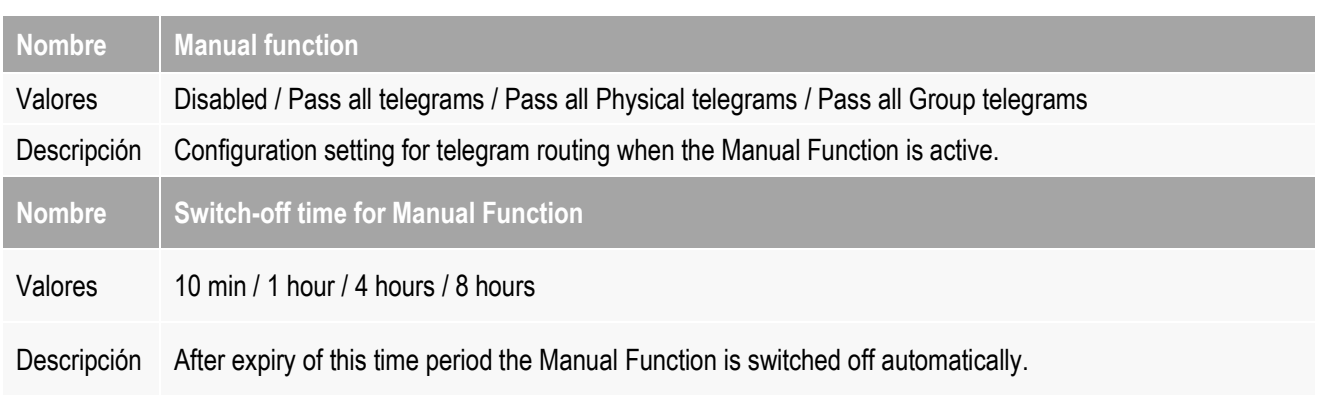

#### <span id="page-7-2"></span>6.1.2 Main line

For Group Telegrams and Physical Telegrams the setting "transmit all" is intended only for testing purposes. Please do not use for normal operation.

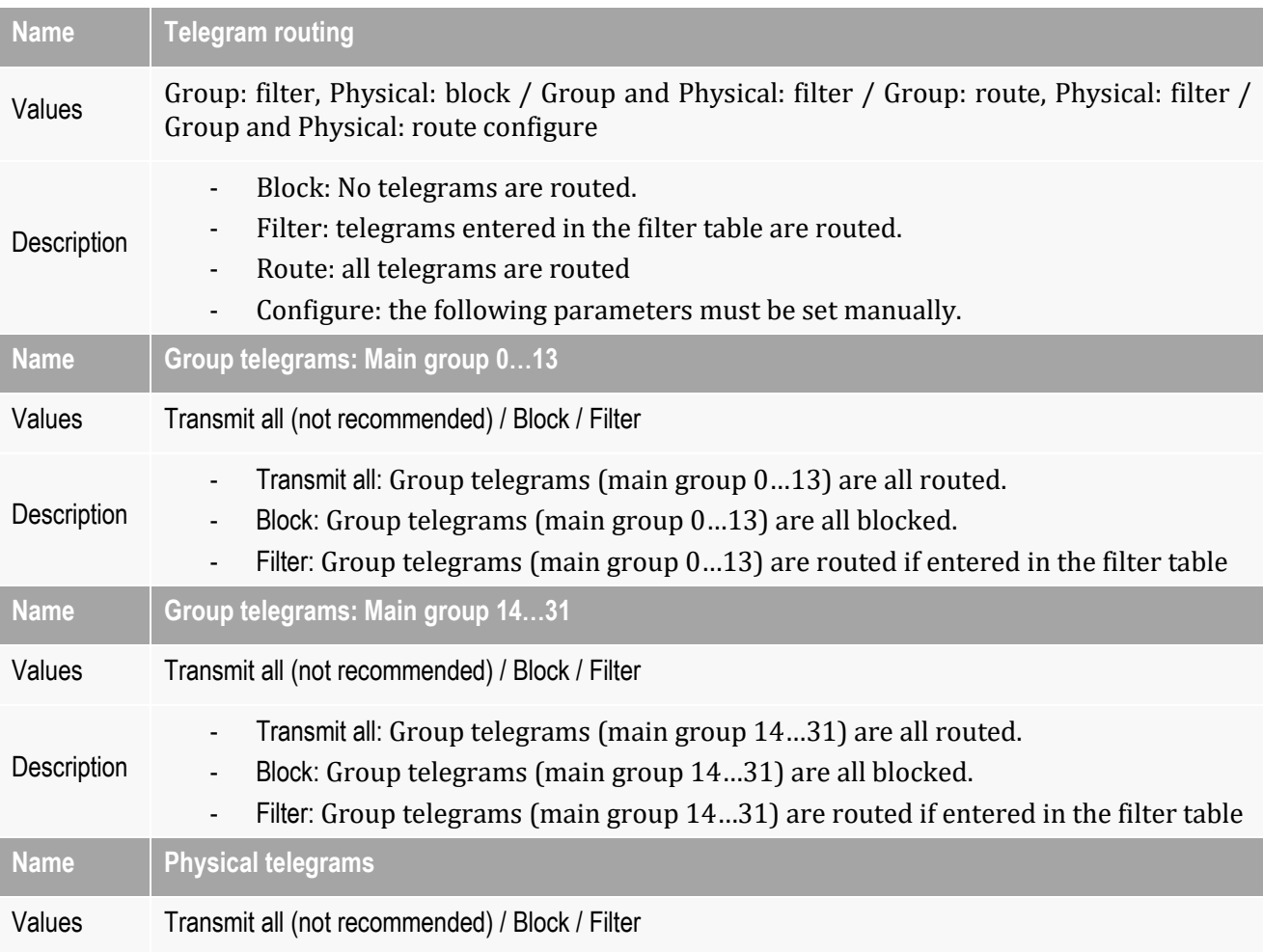

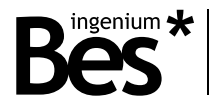

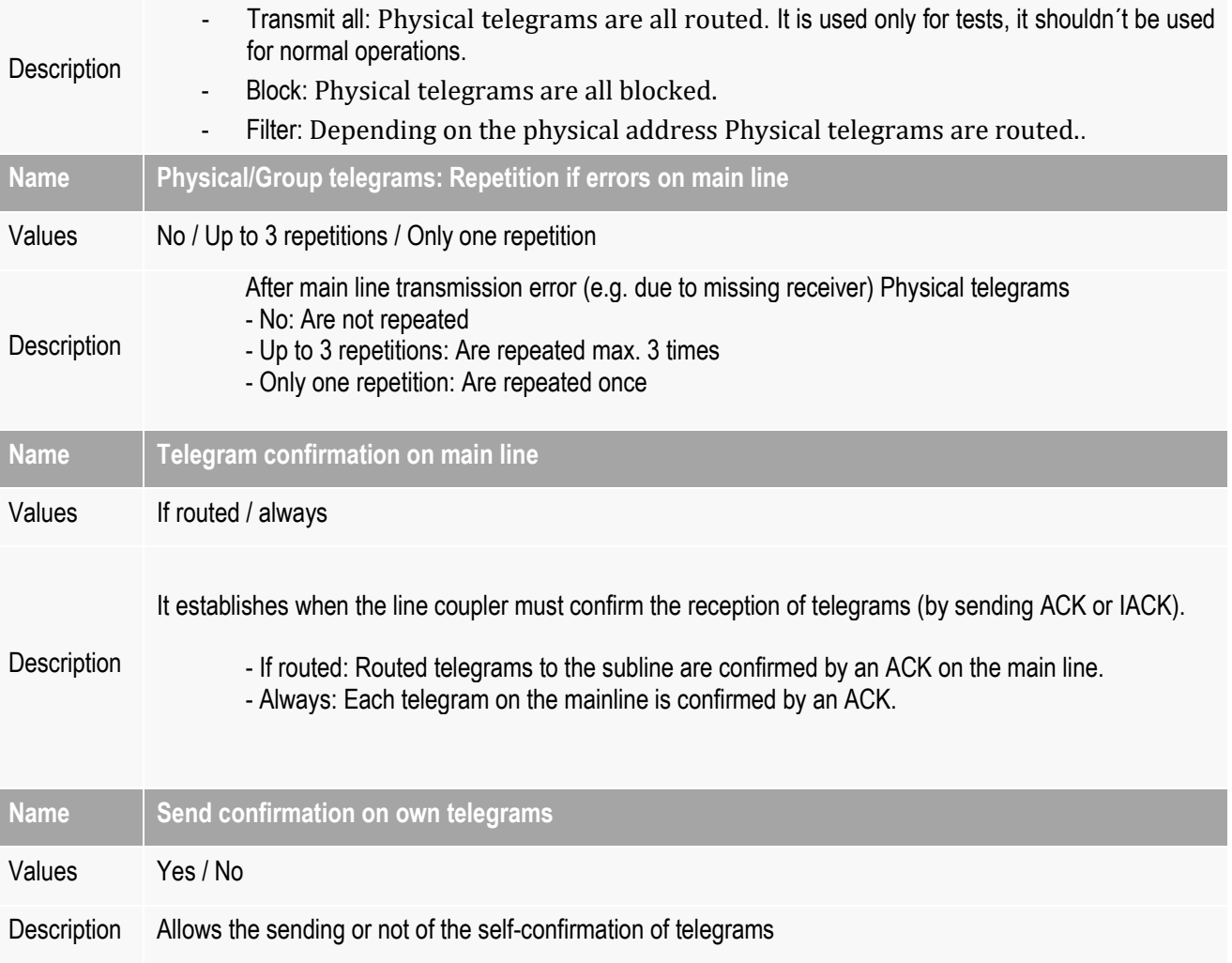

#### <span id="page-8-0"></span>6.1.3 Subline

For Group Telegrams and Physical Telegrams the setting "transmit all" is intended only for testing purposes. Please do not use for normal operation.

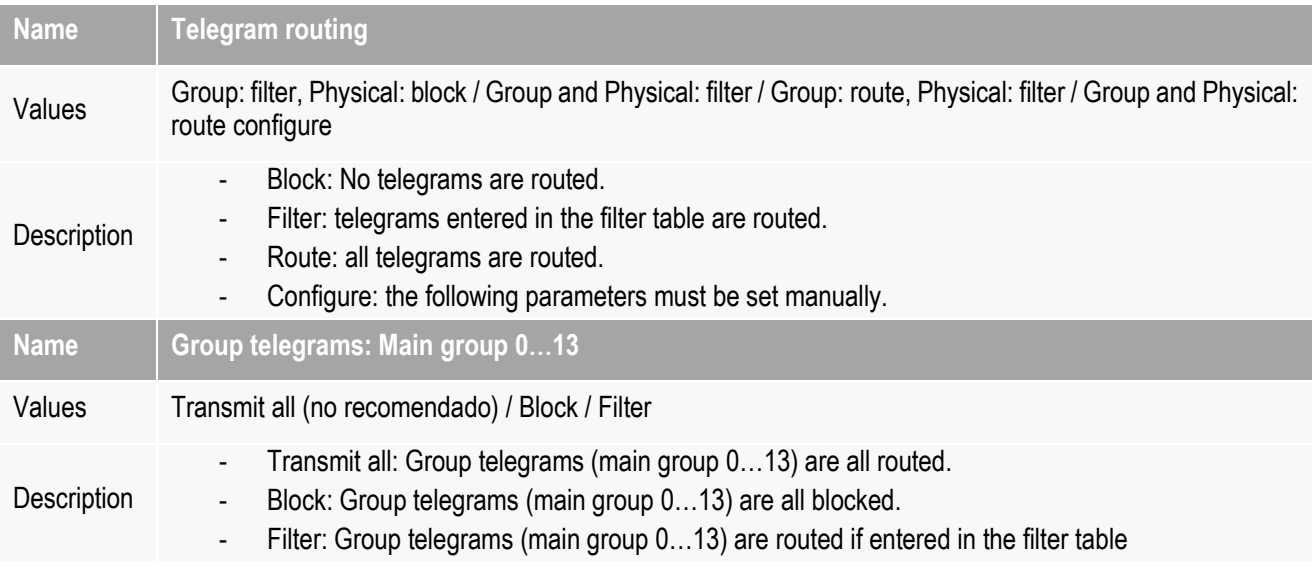

### BD930000 - IPR-K

Programming manual v1.0

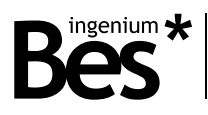

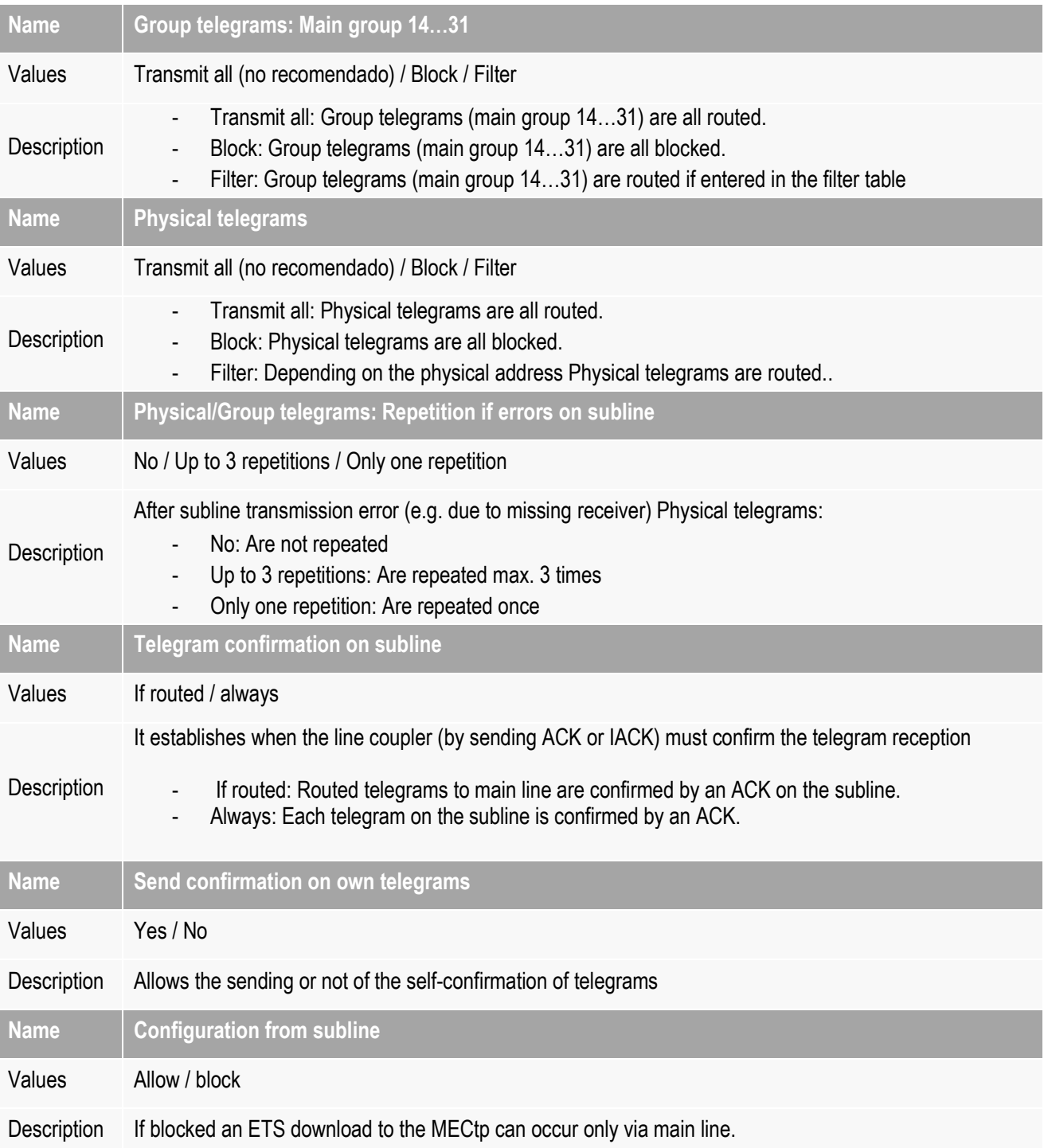

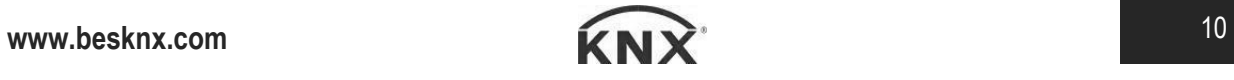

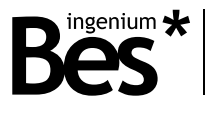

# <span id="page-10-0"></span>7 Repeater mode parameters

Parameterization of the device is done from the ETS. The description of each parameter is shown in this chapter.

#### <span id="page-10-1"></span>7.1.1 General

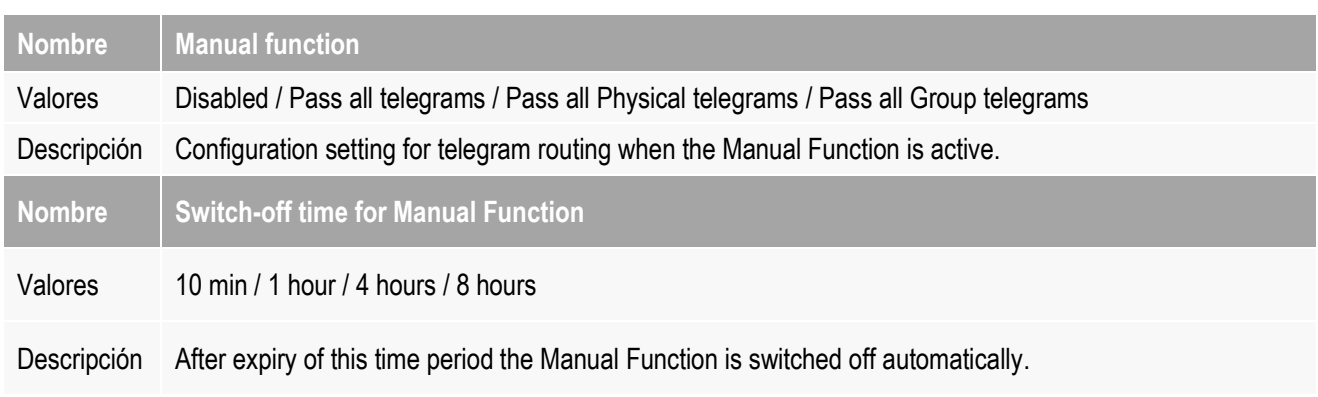

#### <span id="page-10-2"></span>7.1.2 Main line

For Group Telegrams and Physical Telegrams the setting "transmit all" is intended only for testing purposes. Please do not

use for normal operation.

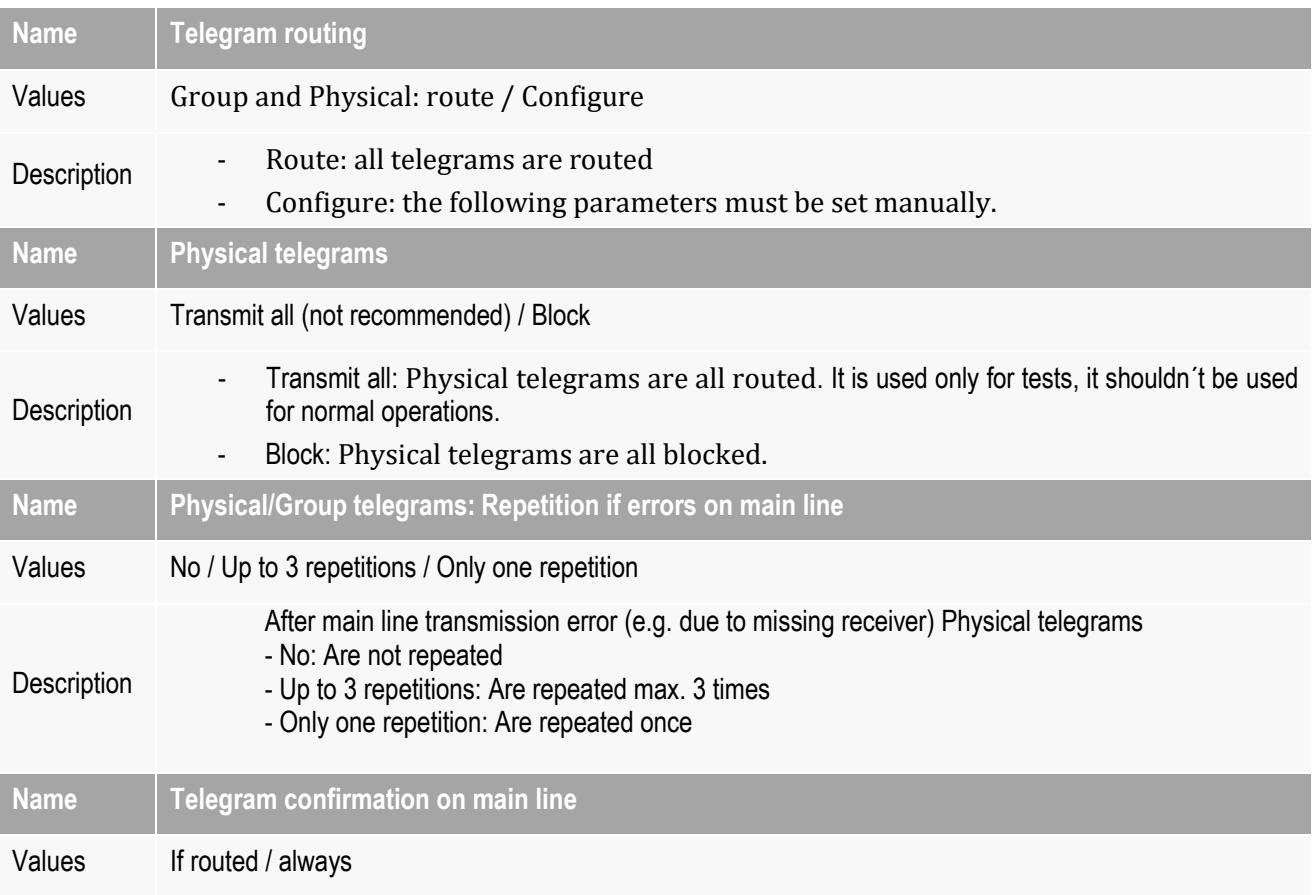

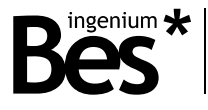

. . . . . . . . . . . . . .

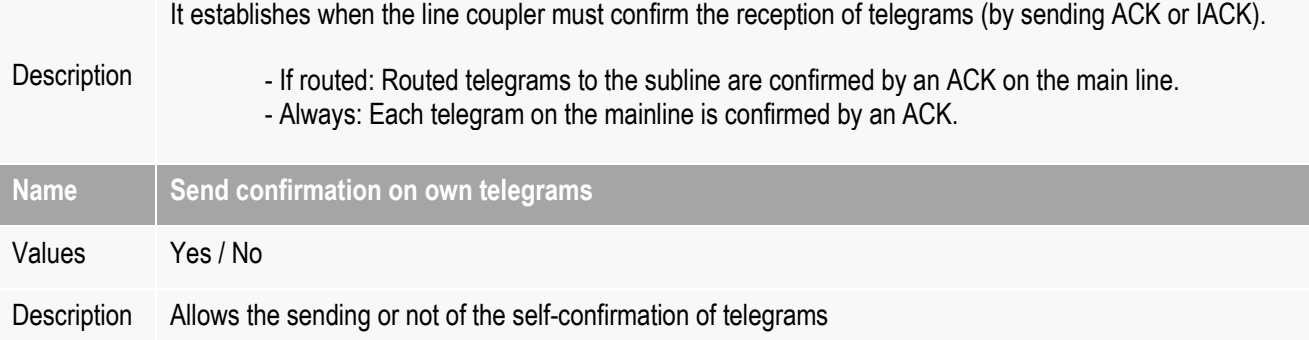

#### <span id="page-11-0"></span>7.1.3 Subline

For Group Telegrams and Physical Telegrams the setting "transmit all" is intended only for testing purposes. Please do not

use for normal operation.

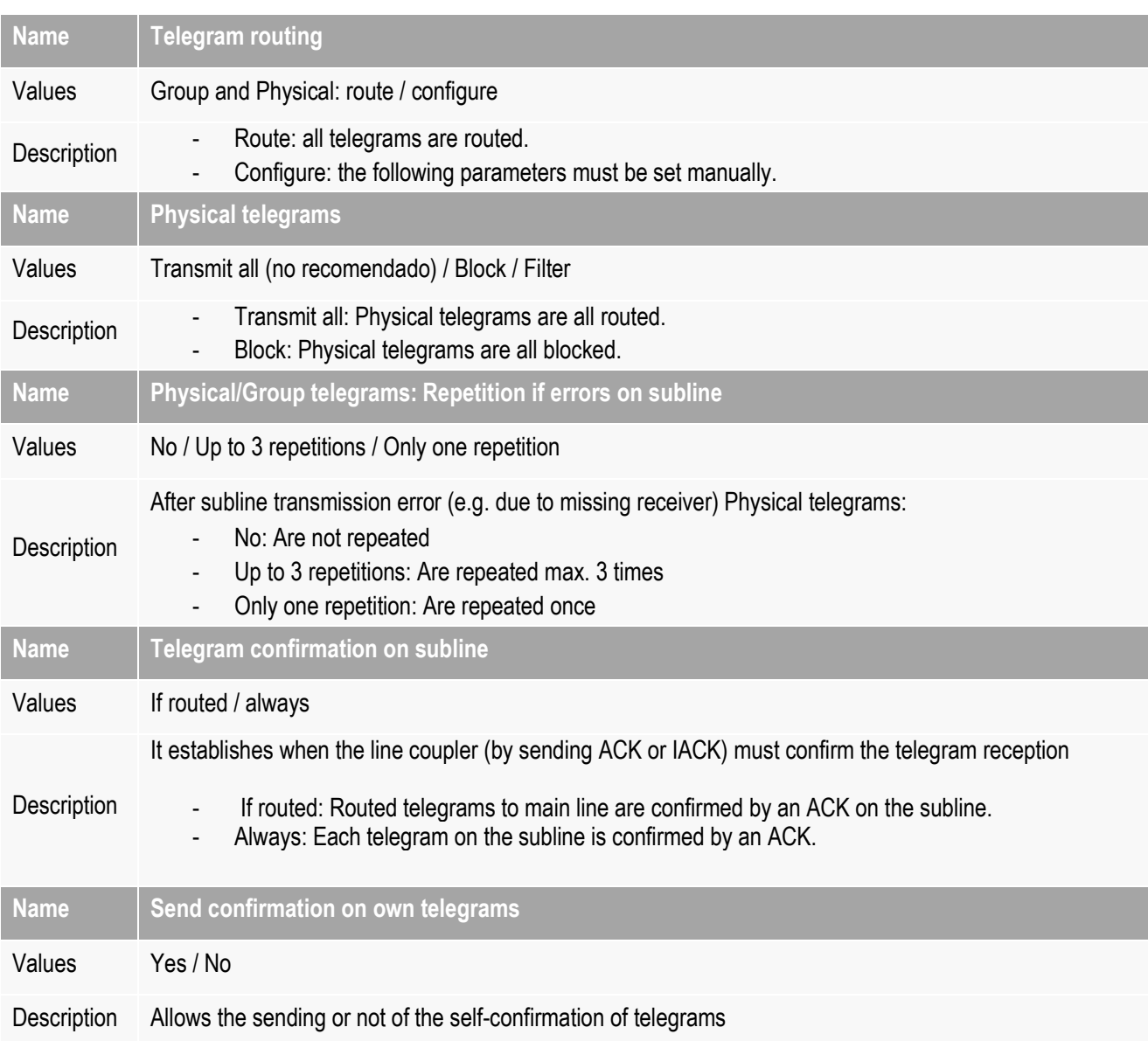

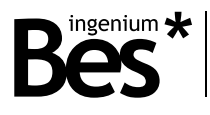

## <span id="page-12-0"></span>8 Manual function

Using the button on the front of the device, you can activate manual mode, as well as restore factory settings or allow firmware updates.

If pressed for three seconds, the IPR-K will go into manual mode, turning the Ethernet LED at least orange or red (depending on whether it was green or paid before). To exit this manual mode, the button must be pressed for another three seconds.

The operation of the manual function is selected by means of parameters in the configuration catalog of the IPR-K device, as shown in the following image:

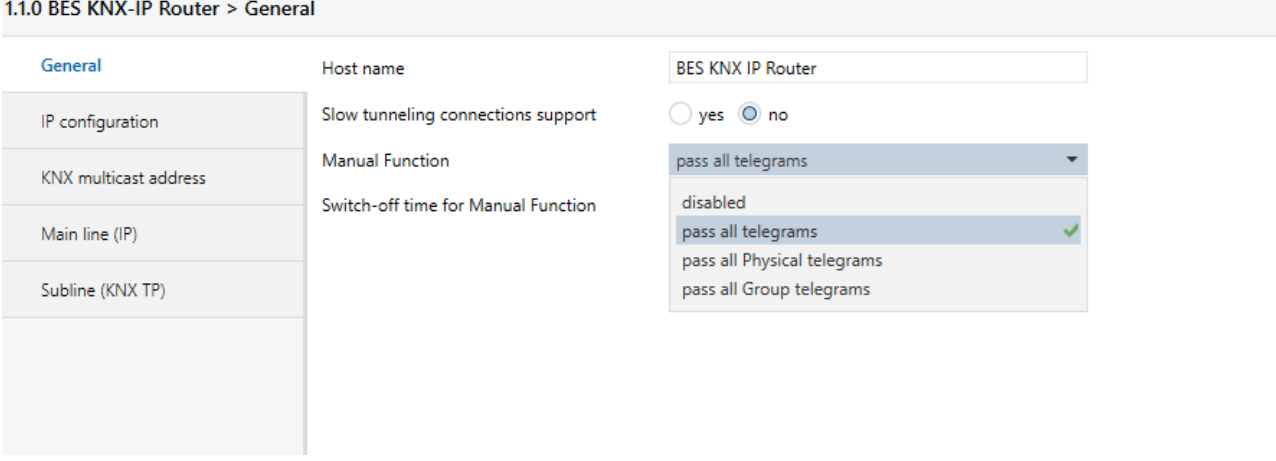

A timer after which the manual function will be automatically deactivated can be also selected.

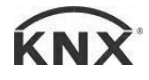

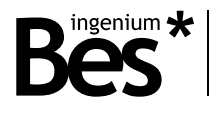

#### <span id="page-13-0"></span>9 Device reset

If a restore to the factory settings is desired, press the button on the front of the device (the same that allows manual mode activation) for 15 seconds. The LEDs will light orange or red and the physical address filtering led will change to yellow or orange. After this, the button must be pressed again for another 3 seconds.

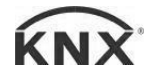

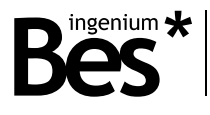

# <span id="page-14-0"></span>10 Web application

To access the device's web application, the IP of the device must be known and, in the browser, access through port 8080. To know the IP address, if the IPR-K is on the same network, you can find in the ETS.

In the web application, information about the device can be found as well as the TP bus line, change tunneling addresses or find a graph of the KNX bus load.

The device uses a different address when it is used to program devices, which is called tunneling. Since IPR-K allows up to four simultaneous connections, up to four different physical addresses can be established. The first of these addresses is assigned in the Interfaces tab of the ETS while the rest are assigned consecutively to it.

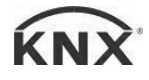

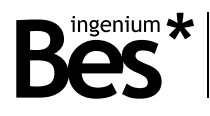

#### <span id="page-15-0"></span>11 Installation

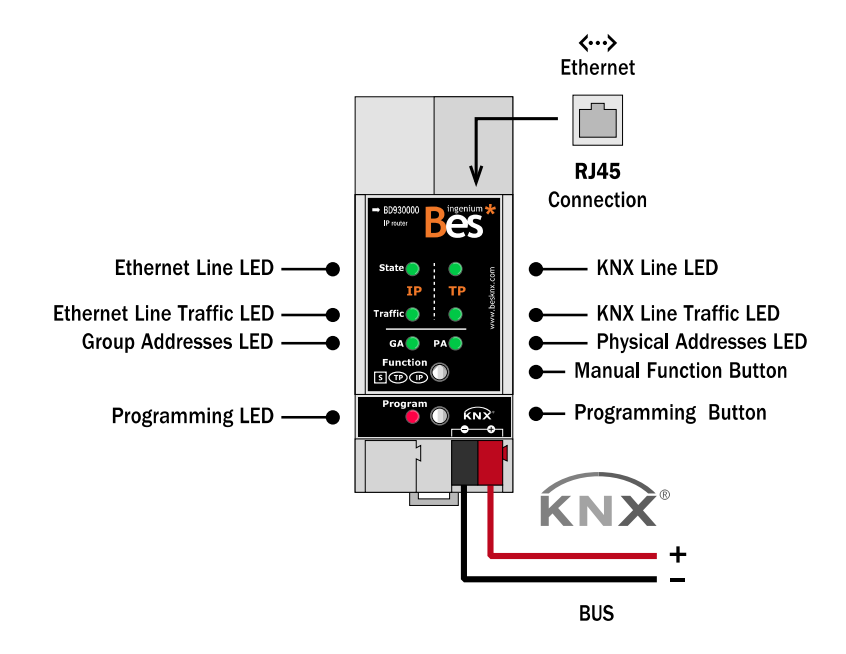

Feed low voltage lines (BUS and inputs) in ducts separate from the main power supply (230V) and outputs to ensure there is enough insulation and to avoid interference. Do not connect mains voltage (230V) or any other external voltage at any point on the bus or inputs.

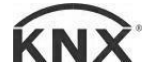

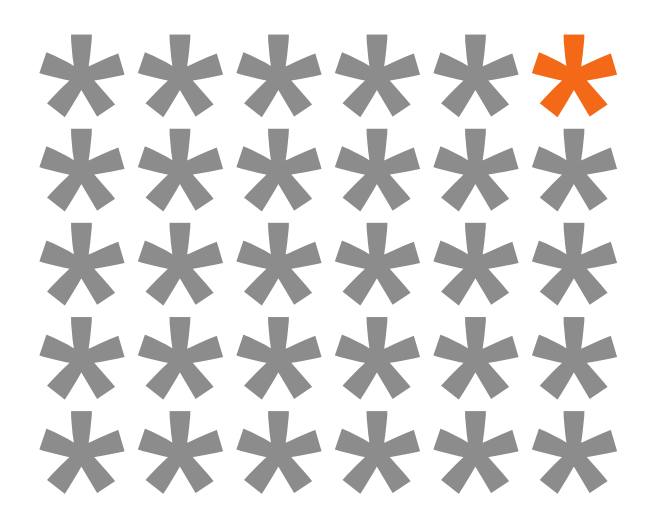

### **KNX products by ingenium**

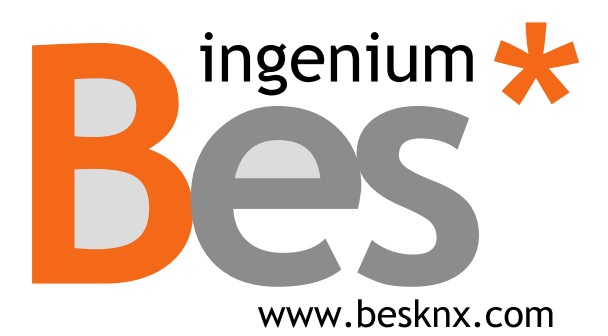

**Ingenium, Ingeniería y Domótica S.L.** Parque Tecnológico de Asturias, Parcela 50 33428 Llanera, Asturias, España T (+34) 985 757 195 [tec@besknx.com](mailto:tec@besknx.com) [www.besknx.com](http://www.besknx.com/) [www.ingeniumsl.com](http://www.ingeniumsl.com/)

*Liability limitation: The present document is subject to changes or excepted errors. The contents are continuously checked to be according to the hardware and software but deviations cannot be completely excluded. Consequently, any liability for this is not accepted. Please inform us of any suggestion. Every correction will be incorporated in new versions of this manual*.

*Manual version: v1.0*